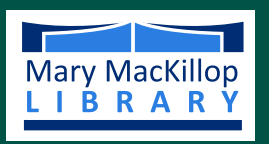

#### St Patrick's College

# Library Catalogue

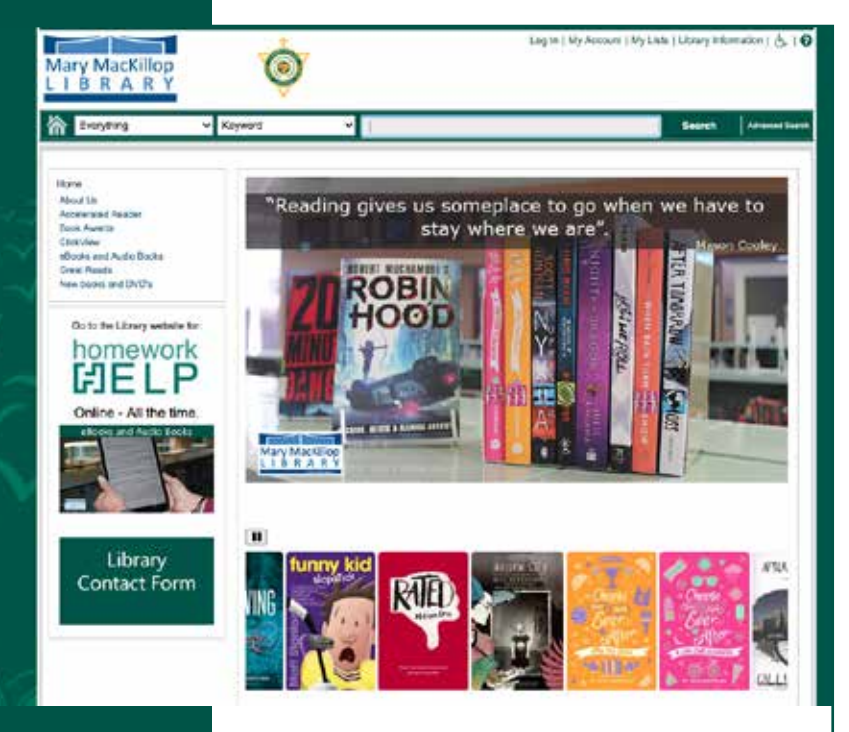

### **Searching**

A basic Keyword search is probably the easiest place to start. Use the drop down menu to begin.

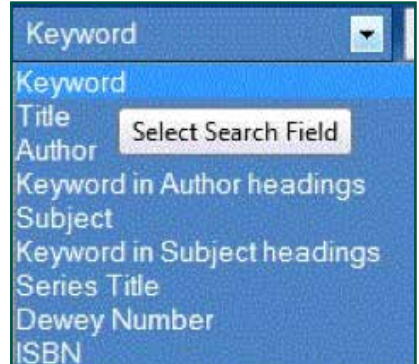

At the side of your hit list you will find different ways you can limit your search, e.g.

- Author
- Collection
- Publication Date
- Subject

Tick the ones of interest and **include** them or **exclude** them quickly find what you are after.

By searching the Mary Mackillop Library's catalogue, you are able to locate a range of books, AV and other Library resources.

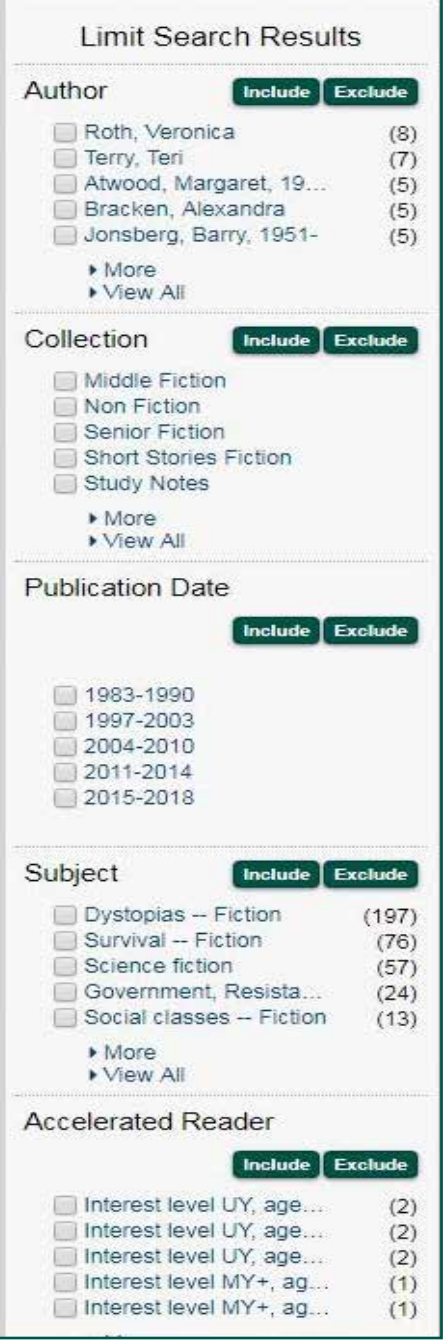

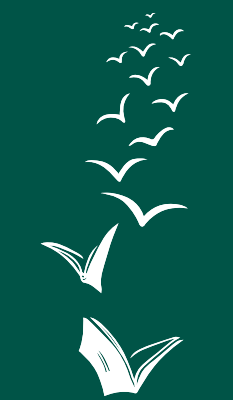

Fact Sheet 1 v12 page 1

#### On Line - All the Time

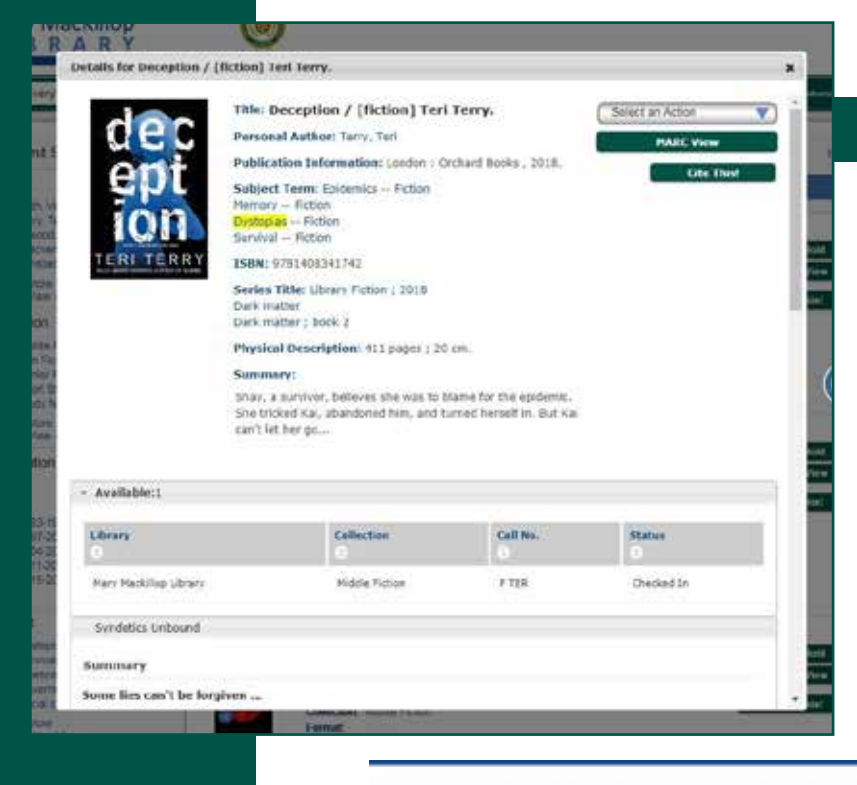

#### Anatomy of a Record

After clicking on the link to an individual item, you will get a more detailed result, including but not limited to publication dates, summary and contents information.

Here you can also expand your search by clicking on the linkable Author and Subject categories.

This record will also give you the call number, and if the item is checked out or on the shelves..

My Account My Lists Library Information ര Log In

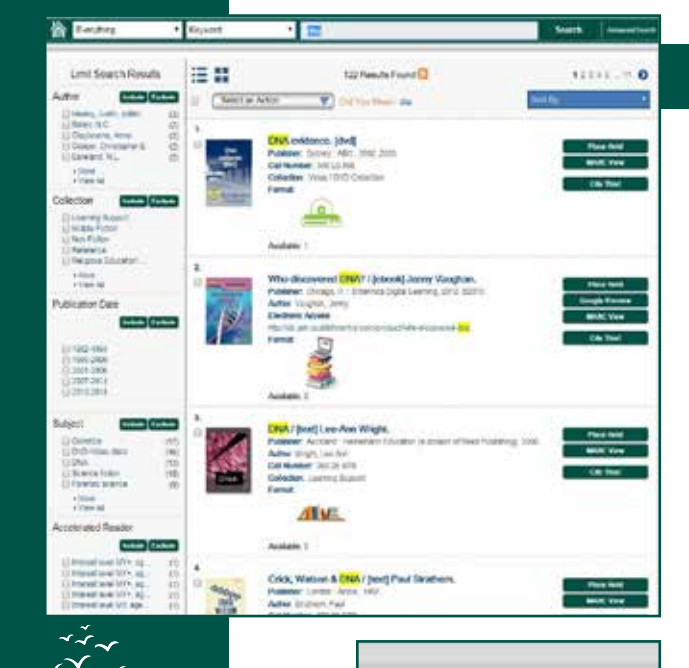

Select an Action

**C** Email **Print** 

Place Hold(s) Add to My Lists

#### Creating lists

Once you have searched and found what you need by using the limit search results, you have the ability to create lists. These lists can be saved to your account or you can email the lists to yourself for future reference.

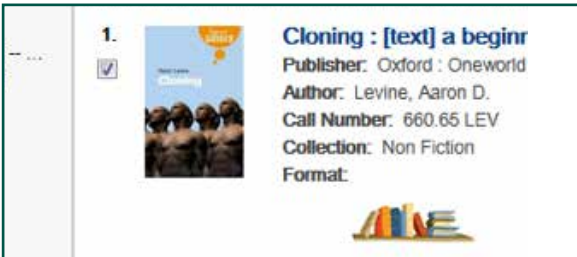

Place a tick, in the box that is next to the book cover, of all the books you are interested in, then click on the **Select an Action** drop down menu,

Select **Add to my lists**. This will become a temporary list. To access this list, go to the top of the screen, click on **My Lists**

From there the best option is to log in using your Library barcode. This will allow you to **email**, **print** or **place holds**, from the drop down menu.

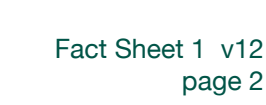

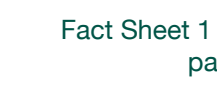

#### Accelerated Reader

#### How to use Accelerated Reader within the Library Catalogue?

#### Step 1:

From the Home page, in the drop down menu, select **Accelerated Reader.**

To get the best results search for your Interest level, you have the option to choose one of the following:

LY - Lower years MY - Middle years MY+ - Middle years 12 and over UY - Upper Years - over 15

Accelerated Reader

 $\ddot{\bullet}$ 

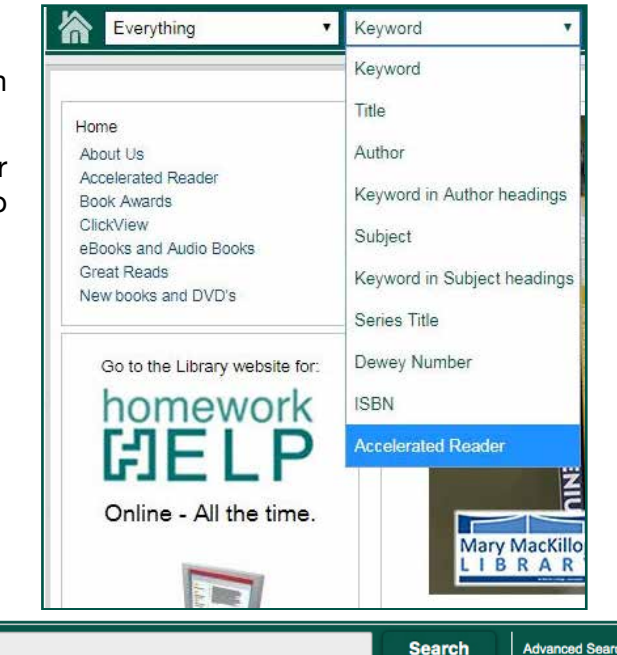

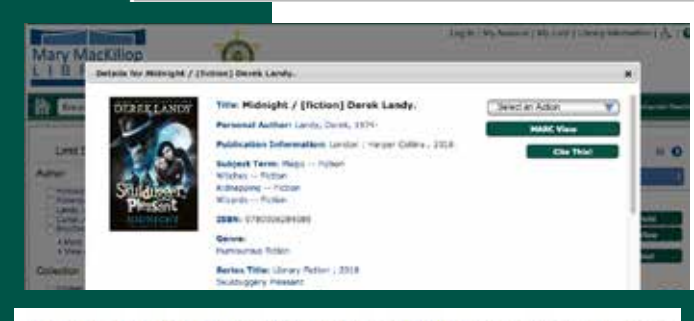

Everything

Ά

Accelerated Reader: Interest level MY+, ages 12 and above Book level 4.6 Points 15 Quiz No 343278

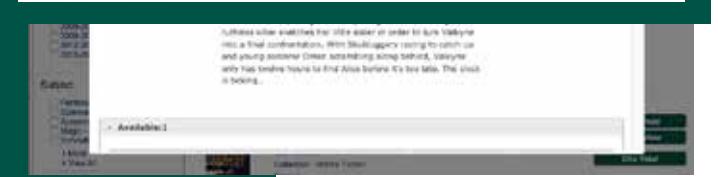

#### Step: 2

 $\ddot{\bullet}$  $MY+$ 

> Once you have chosen your Interest level type it in, then click search or hit enter.

> To find a book that is within your reading range, look for this information on the catalogue record:

> **Interest level -** As you can see this book is of interest to MY+ - 12 years and over students

> **Book level -** this level works with your ZDP reading range. For example you may have a range from 4.0 to 8.0, this book will fit within that range at 4.6.

> All books that appear in the list have a matching quiz from Accelerated Reader for you to take once you have finished reading the book.

#### Advanced Search for Accelerated Reader

Simply follow steps 1 and 2 from above, but before you click search, use quotation marks to include a book level. For example:

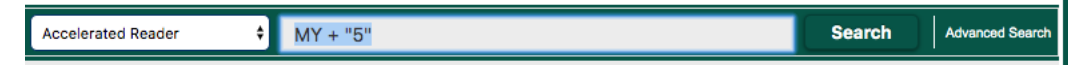

This will narrow down your search results.

Remember to use the catalogue to refine your results using the Limit Search results option on the left hand side, from Page 1 of this guide.

 $\mathbf{x}$ 

How to find books on the Library Catalogue that match your Accelerated Reader level using Syndetics Unbound

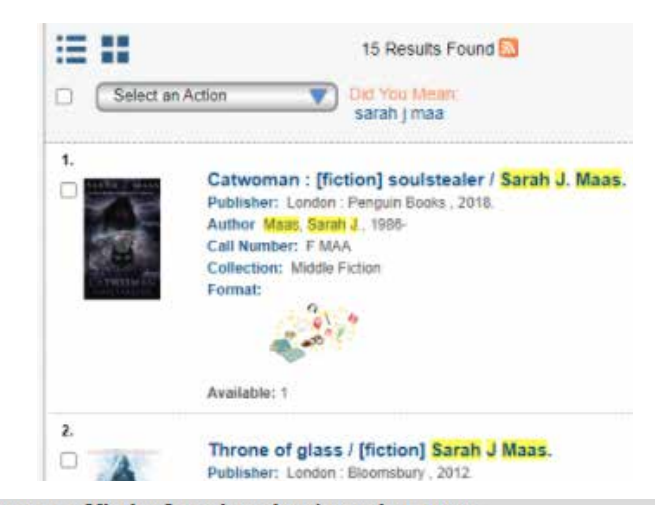

#### Step 1:

Search for a book, using the keyword search. For example search for a genre, type in Fantasy fiction **OR** an author like Sarah J Maas. Browse the search results until you see a book you are interested in. **Remember**, you can always refine your results by using the Limit Search Results on the left hand side.

#### Details for Catwoman : [fiction] soulstealer / Sarah J. Maas.

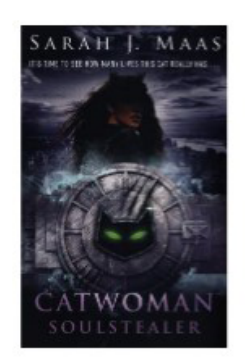

Title: Catwoman: [fiction] soulstealer / Sarah J. **Select an Action** Maas. **MARC View** Personal Author: Maas, Sarah J., 1986-**Cite This! Publication Information: London:** Penguin Books, 2018. Step: 2 Subject Term: Women superheroes -- Fiction Theft -- Fiction Click on the book you are interested in. Supervillans -- Fiction As you can see below, this book is an Catwoman, (Fictitious character) -- Fiction Accelerated Reader book, it has the ISBN: 9780141386898 Interest level, book level and quiz number. Series Title: Library Fictio Accelerated Reader: Interest level UY, ages 14 and above DC icons Book level 5.7 Points 14 Quiz No 343510 **Physical Description: 36** 

Accelerated Reader: Interest level UY, ages 14 and above Book level 5.7 Points 14 Quiz No 343510

#### Summary:

When the bat's away, the cat will play. Two years after escaping Gotham City's slums. Selina Kyle returns as the mysterious and

#### **Reading Level**

#### **Accelerated Reader®**

5.7 - Upper Years, Ages 14+ (?)

#### Other Books at Accelerated Reader level 5.7

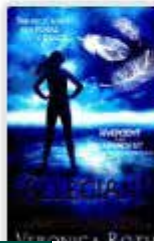

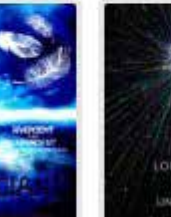

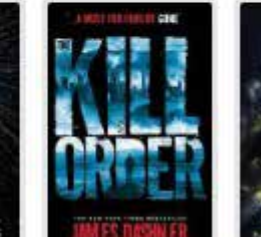

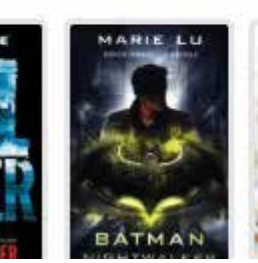

However you may have already read this book and you want something to read that is in the same reading range or interest level. To find that information scroll down your screen until you get to **Reading Level**. (This information may be slow to load, please be patient)

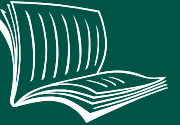

Step: 3 Click

#### **Browse by Reading Level**

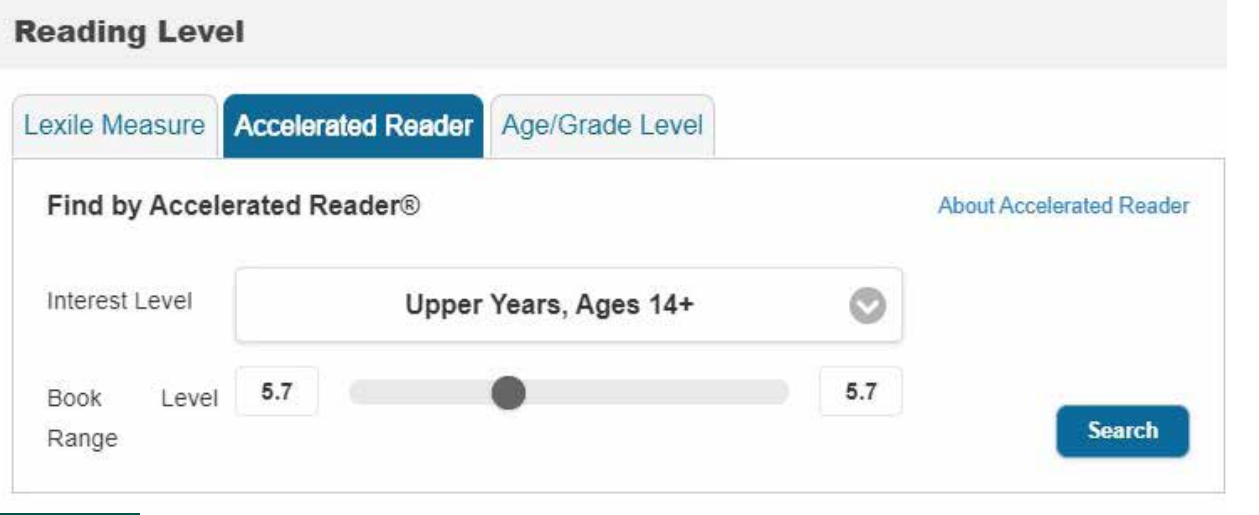

Here you can change the Interest level, or slide the ruler along the level range, for example the image below shows the Interest level is Middle Years +, the book level is between 5.7 - 8.1, click search and this will retrieve those books that match the options you have chosen.

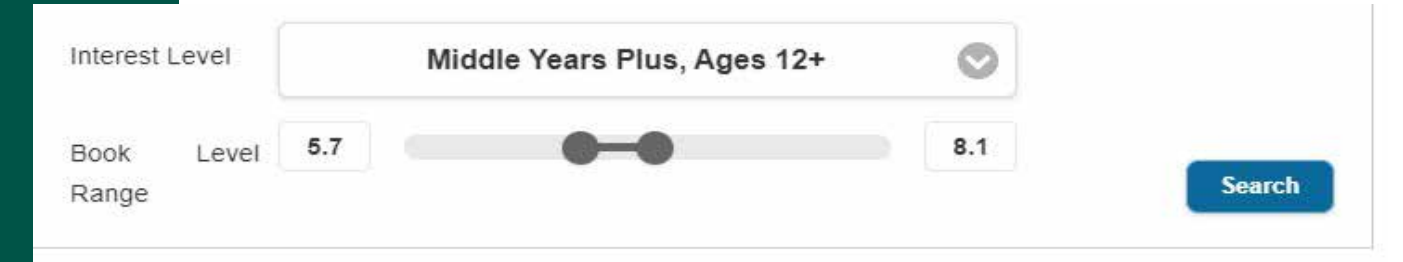

#### Other Books in this range

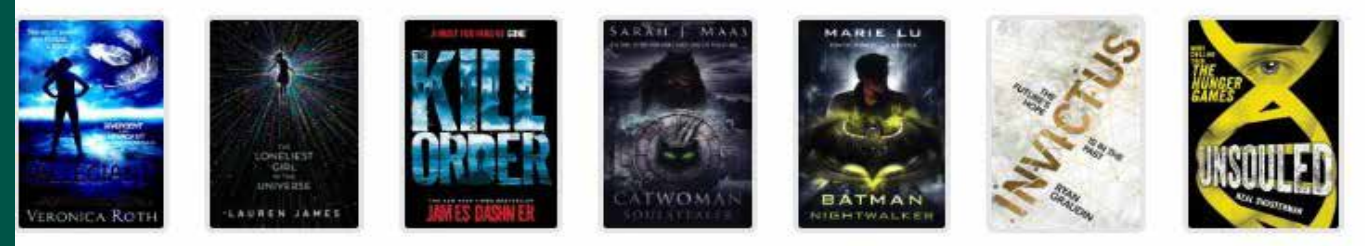

If you want to have a look at one of these books, simply hover over the book cover, then click on Check Availability, this will show you where the book is on the shelf (Call No.) and if it is avaliable to be borrowed..

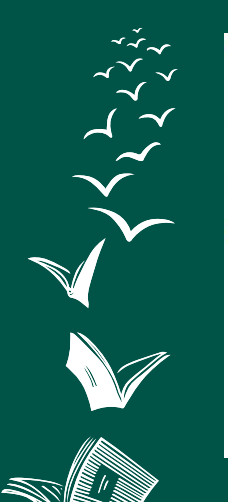

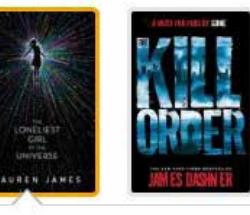

**The Loneliest Girl** in the Universe Lauren James \*\*\*\*\* **Check Availab...** 

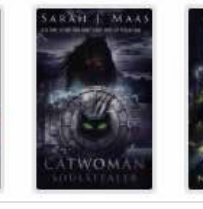

A sci-fi thriller with a killer twist from the beloved author of The Next Together seriesRomy Silvers is the only surviving crew-member of a spaceship travelling to a new planet, on a mission to establish a second home for humanity. Alone in space, she is the loneliest girl in the universe until she.

**\*If you are reading an eBook from ePlatform you can also choose books that are part of the Accelerated Reader program.\***

\*Always remember that not all our fiction books are part of the Accelerated Reader program\*

> Fact Sheet 1 v12 page 5

## **Searching for information in the Library catalogue just keeps getting better.**

When you next search our catalogue you will quickly notice a lot of new features that will help you find the next book you would like to read.

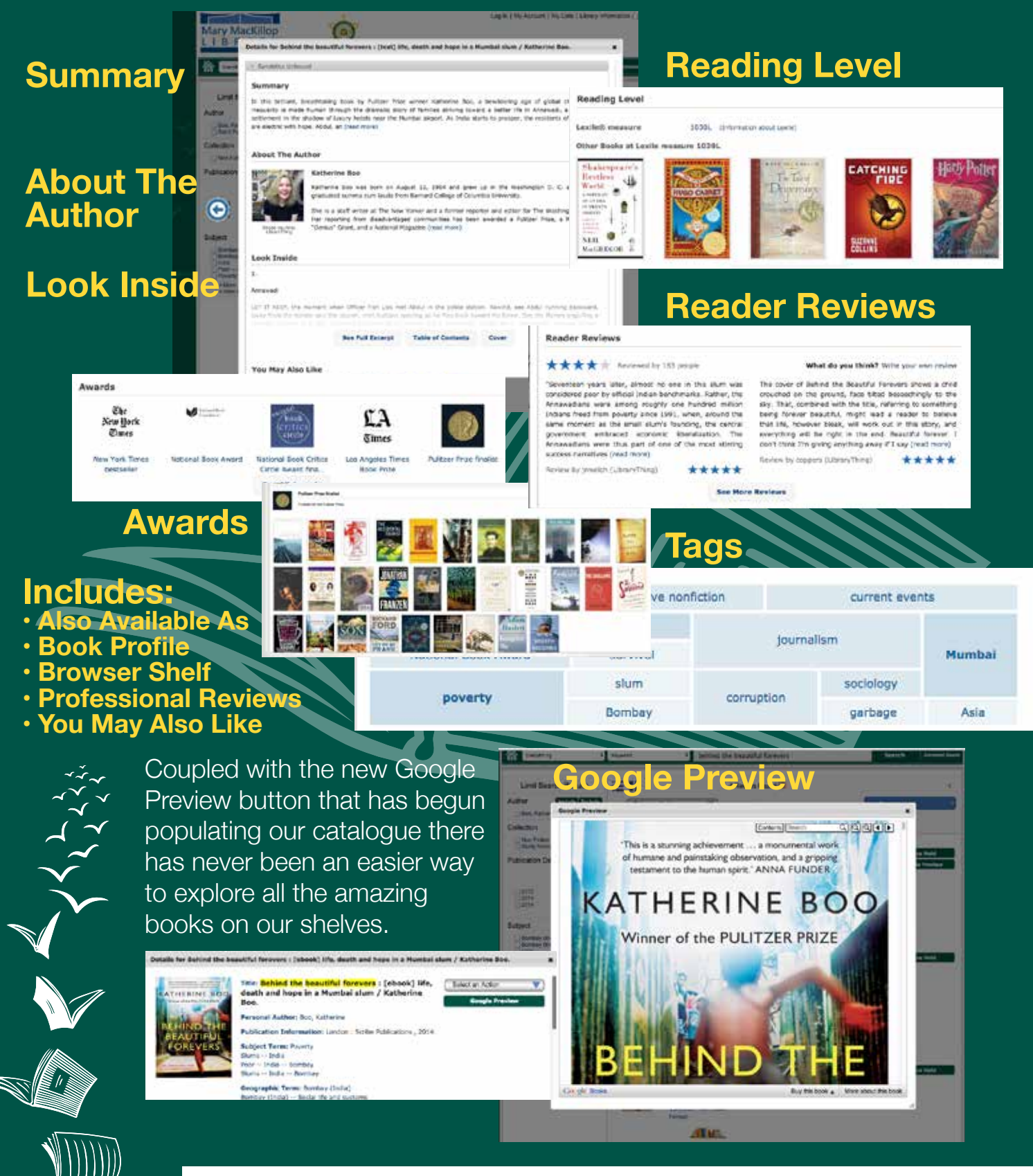

Fact Sheet 1 v12 page 6